PL/GR5

# **Hodiny**

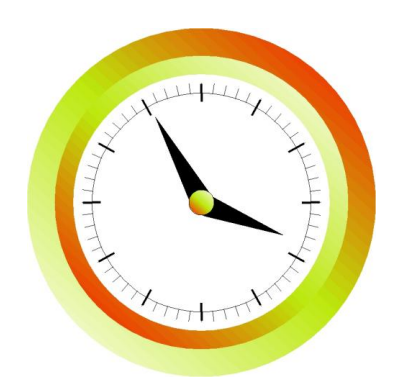

## **Nástroje:**

Tvary, tvarování objektů, přesuny objektů, výběr a editace objektů, barvy obrysů a výplně, seskupení, vícenásobné kopírování

## **Volitelně:**

Vodící linky, panel transformace,

#### **Postup:**

1. Vytvoř tři soustředné kružnice podle obrázku. Pro přesné umístění použij vodící linky a klávesu Shift pro vykreslování ze středu.

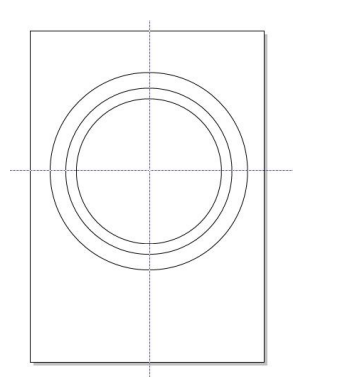

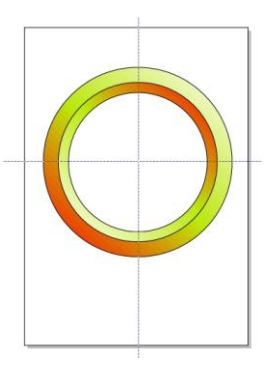

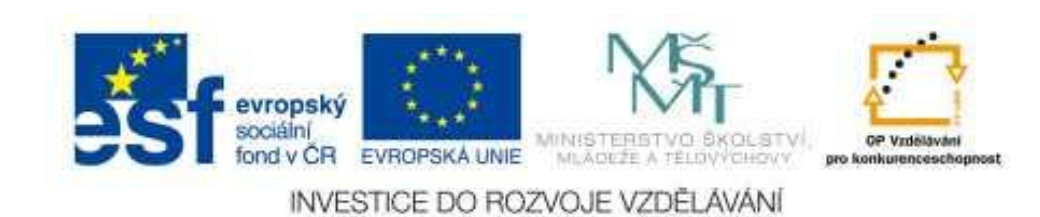

2. Dvě větší kružnice je potřeba vybarvit pomocí lineární výplně a to obráceně. Barvy přechází od bílé do červené, ale ještě je doprostřed vložena žlutá pomocí tlačítka editace.

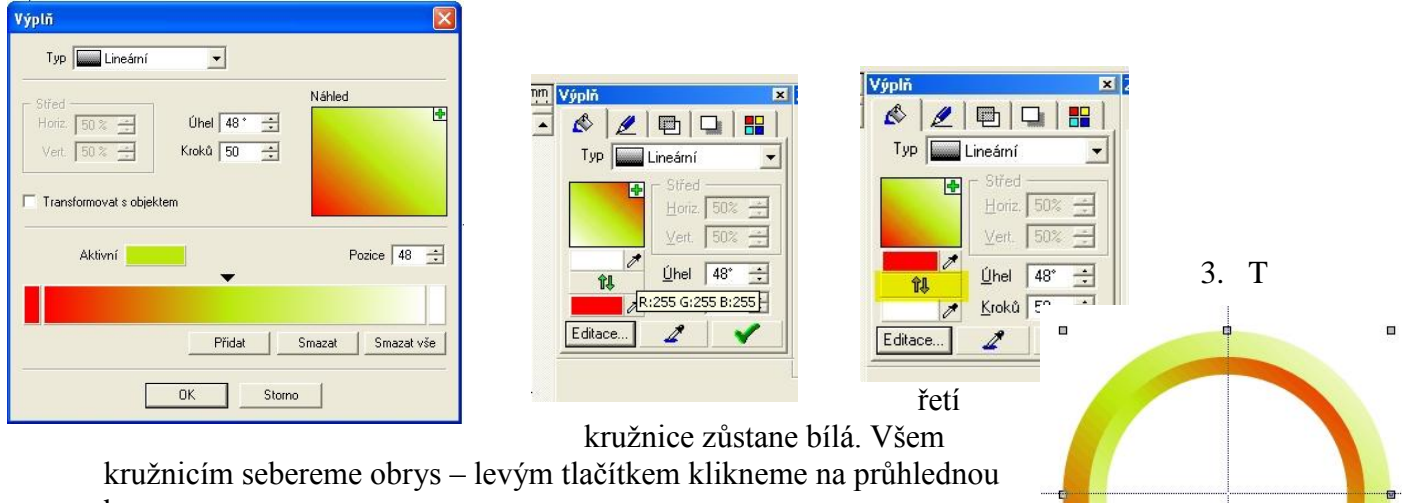

'n.

**D** 

barvu.

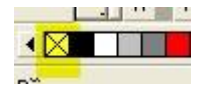

4. Nakreslíme ještě jednu kružnici dovnitř do ciferníku a necháme jí bílou barvu a černou tenkou barvu obrysu. Dále si někde připravíme krátkou tenkou čárku.

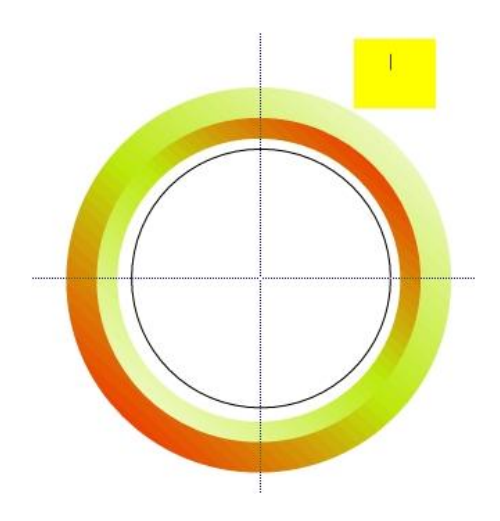

5. Vyberme tuto novou kružnici a se stisknutou klávesou Shift čárku a vstoupíme do menu Objekty/Vícenásobné kopírování/Po křivce nastavíme kopírování 60 x.

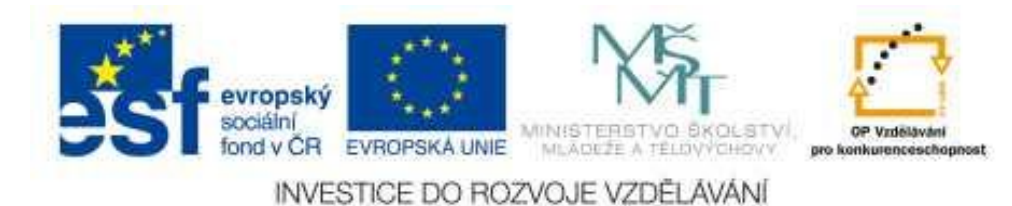

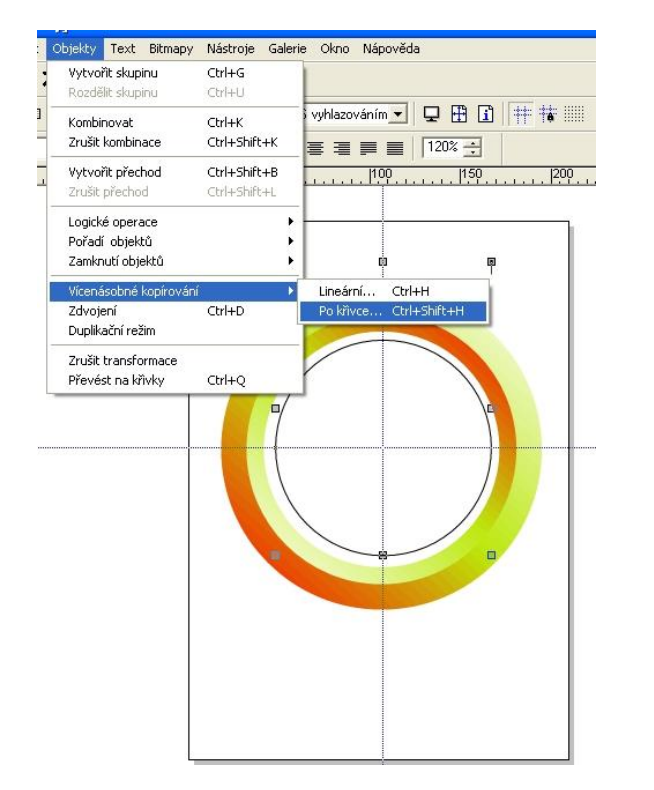

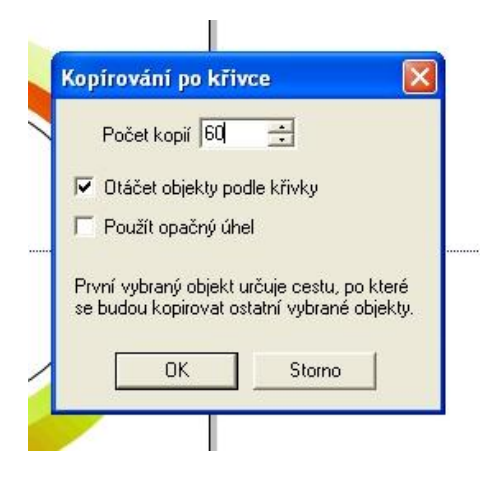

6. Kružnici, která sloužila jako pomocná pro kopírování smažeme a nakreslíme novou, která se bude dotýkat čárek uvnitř. Pomocnou čárku

prodloužíme na dvojnásobek a zvětšíme její tloušťku a stejným způsobem ji nakopírujeme na novou kružnici, kterou jsme právě nakreslili a to 12 x.

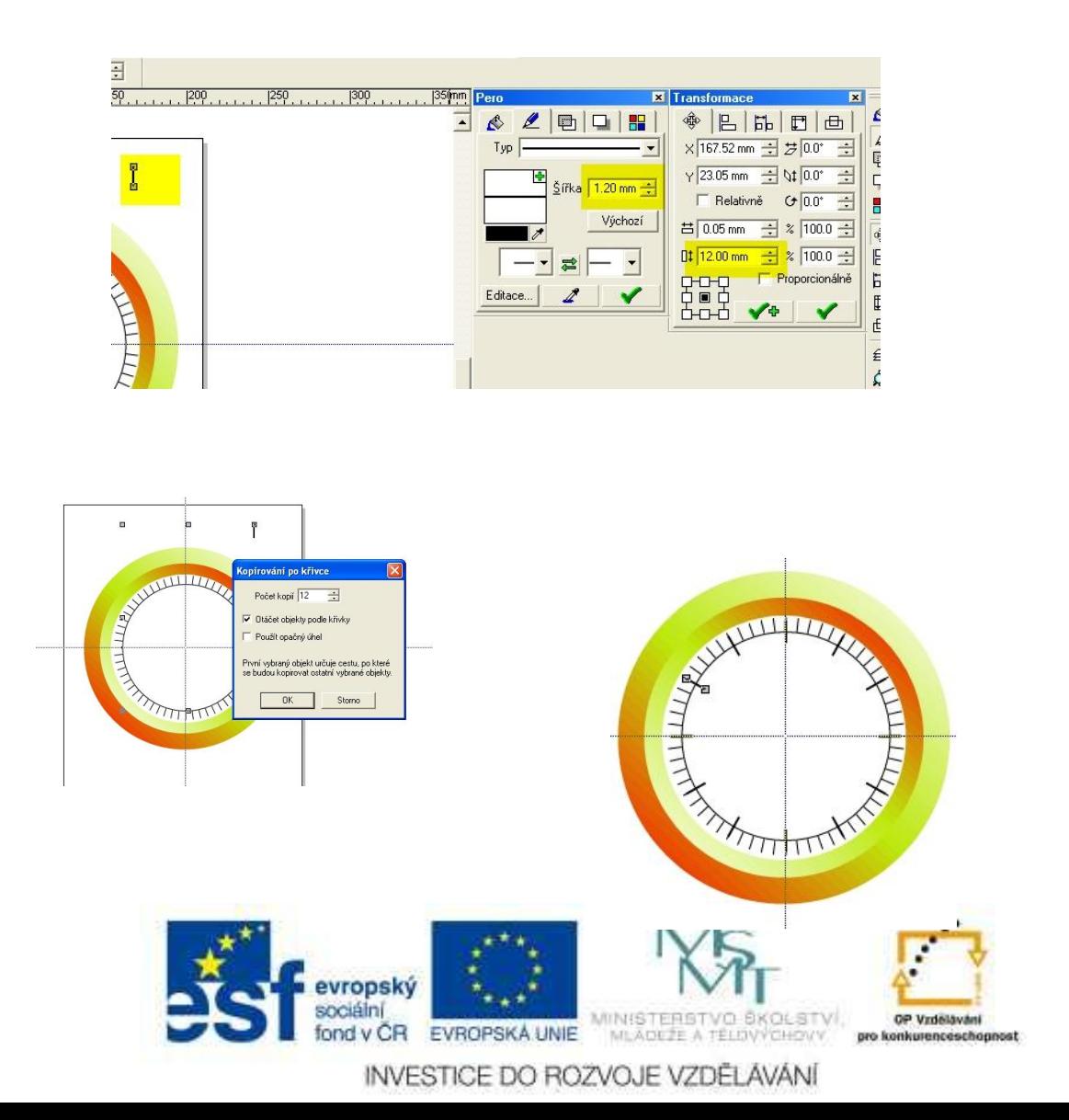

7. Zbývají pouze ručičky. Ty můžeme vytvořit mnoha způsoby např. z trojúhelníku, který kladívkem rozbijeme a dotvoříme tvarovacím nástrojem – černou šipkou. Jednu čáru převedeme na křivku a vytvaruje do půlkružnice. Výsledek obarvíme na černo.

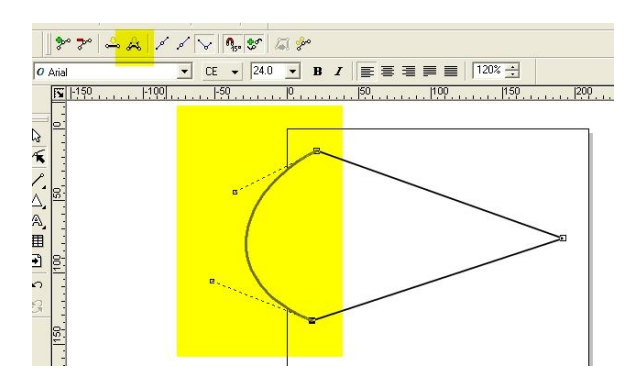

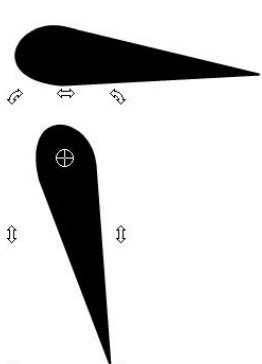

8. Pomocí duplikace Ctrl+D vytvoříme druhou ručičku  $\hat{\mathcal{C}}$ a pomocí transformace – dvakrát poklepat natočíme s tím, že nejprve nastavíme střed otočení. Ručičky umístíme do hodin. Na střed ciferníku vytvoříme ještě jednu malou kružnici se stejnými barvami.

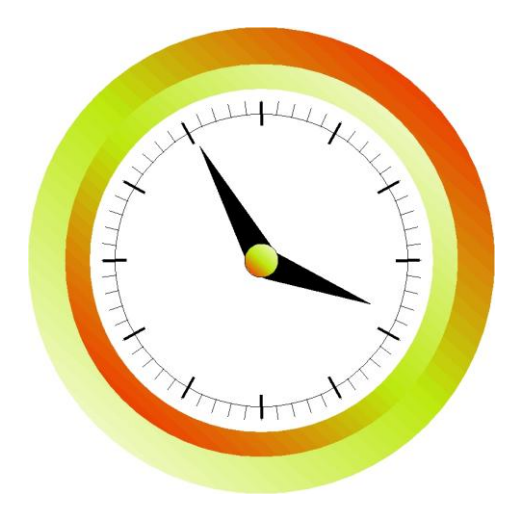

9. Výsledek je potřeba ještě seskupit (slepit) . Provedeme to tak, že vybereme všechny objekty např. obklíčením kolem všech objektů bílou šipkou nebo Ctrl+A, nebo držíme Shift a přibíráme další a další objekty a nakonec použijeme ikonu vytvořit skupinu – alternativní panel. Uděláme-li chybu – ikona rozdělit skupinu.

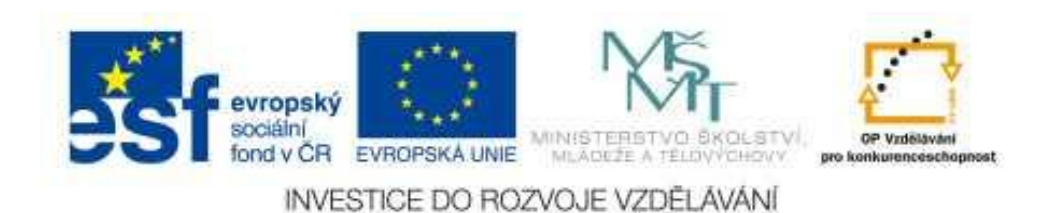

### **Další úkoly :**

- 1. Vytvoř vlastní hodinky podle svých představ.
- 2. Doplň dovnitř do ciferníku bitmapovou výplň ze své oblíbené fotografie.
- 3. Pomocí nápisu na křivce (viz jiná úloha) doplň značku hodinek např. Time.
- 4. Zkus vytvořit digitální hodiny.
- 5. Časově a na výdrž je úloha kdy posouváš ručičky hodin tak, jak jdou polohy ukládáš do gifů a pomocí GIFANIMÁTORU je pak rozpohybuješ – zkus alespoň čtvrt hodiny.(Pokus máš na webu).
- 6. Na internetu vyhledej vzhled tachometru závodního auta a v závěru ho doplň logem své oblíbené značky – viz úloha logo

#### **Odkazy:**

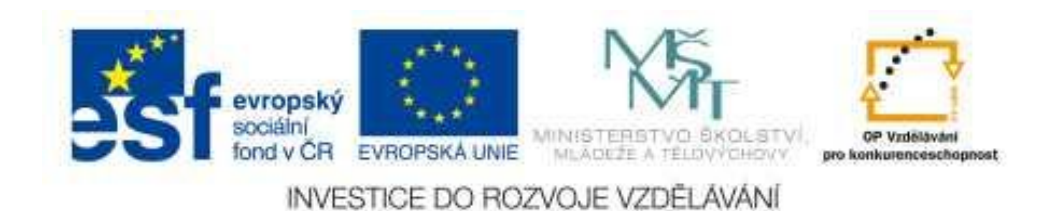